## 铜陵市测试站普通话水平测试报名流程

用户可以使用电脑登录安徽政务服务网申请报名,也可以通过手机下载皖事通 APP 进申 请报名。

## 一、电脑端报名流程如下:

#### 第一步: 注册、登录账号。

在安徽政务服务网铜陵分厅(http://tl.ahzwfw.gov.cn/),点击"注册",注册个人 账号。已注册个人账号的直接登录。

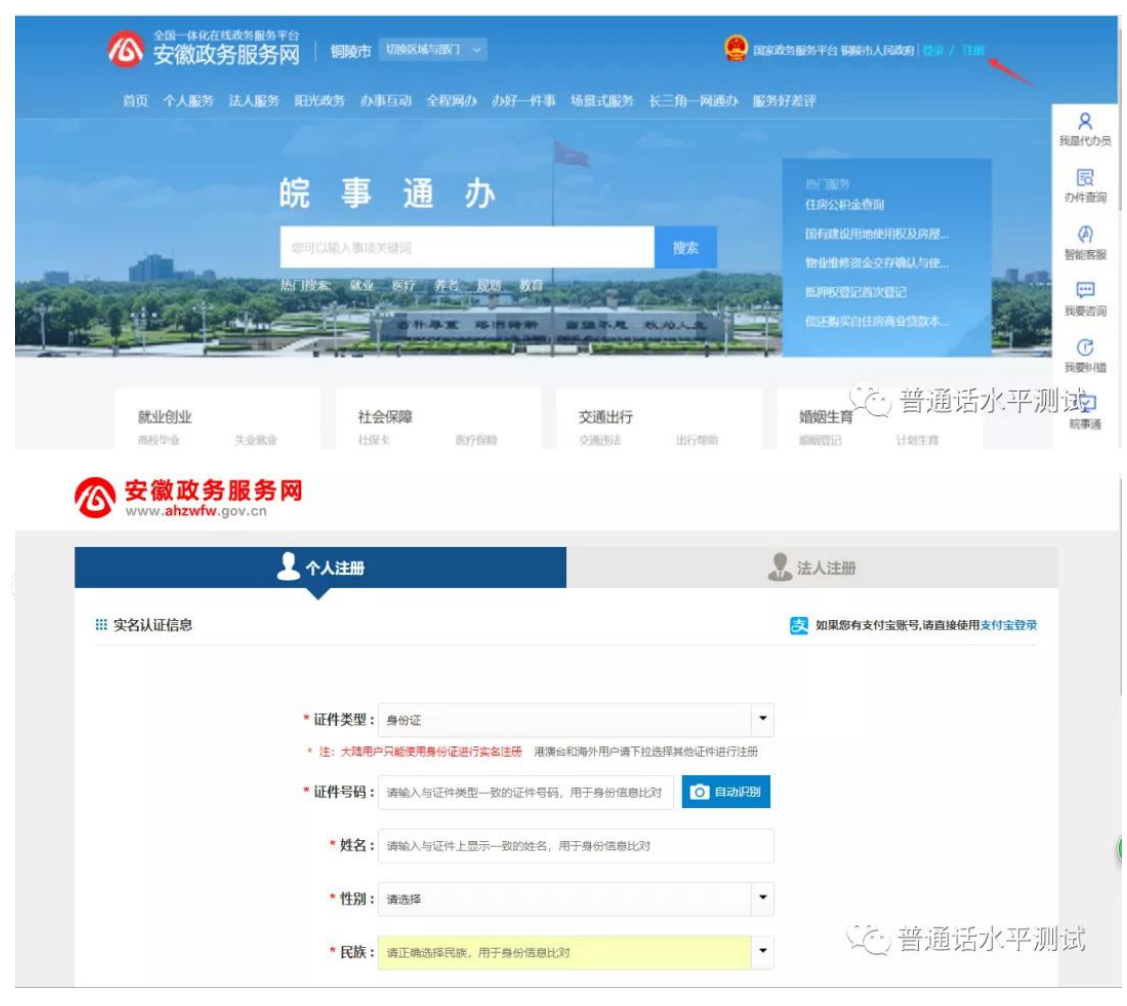

 $\begin{picture}(20,20) \put(0,0){\line(1,0){10}} \put(15,0){\line(1,0){10}} \put(15,0){\line(1,0){10}} \put(15,0){\line(1,0){10}} \put(15,0){\line(1,0){10}} \put(15,0){\line(1,0){10}} \put(15,0){\line(1,0){10}} \put(15,0){\line(1,0){10}} \put(15,0){\line(1,0){10}} \put(15,0){\line(1,0){10}} \put(15,0){\line(1,0){10}} \put(15,0){\line(1$ 

 $\omega$ 

### 第二步:录入个人基本信息。

在搜索对话框输入"普通话水平测试考务服务" $\mathbb{C}$   $\mathbb{C}$ 

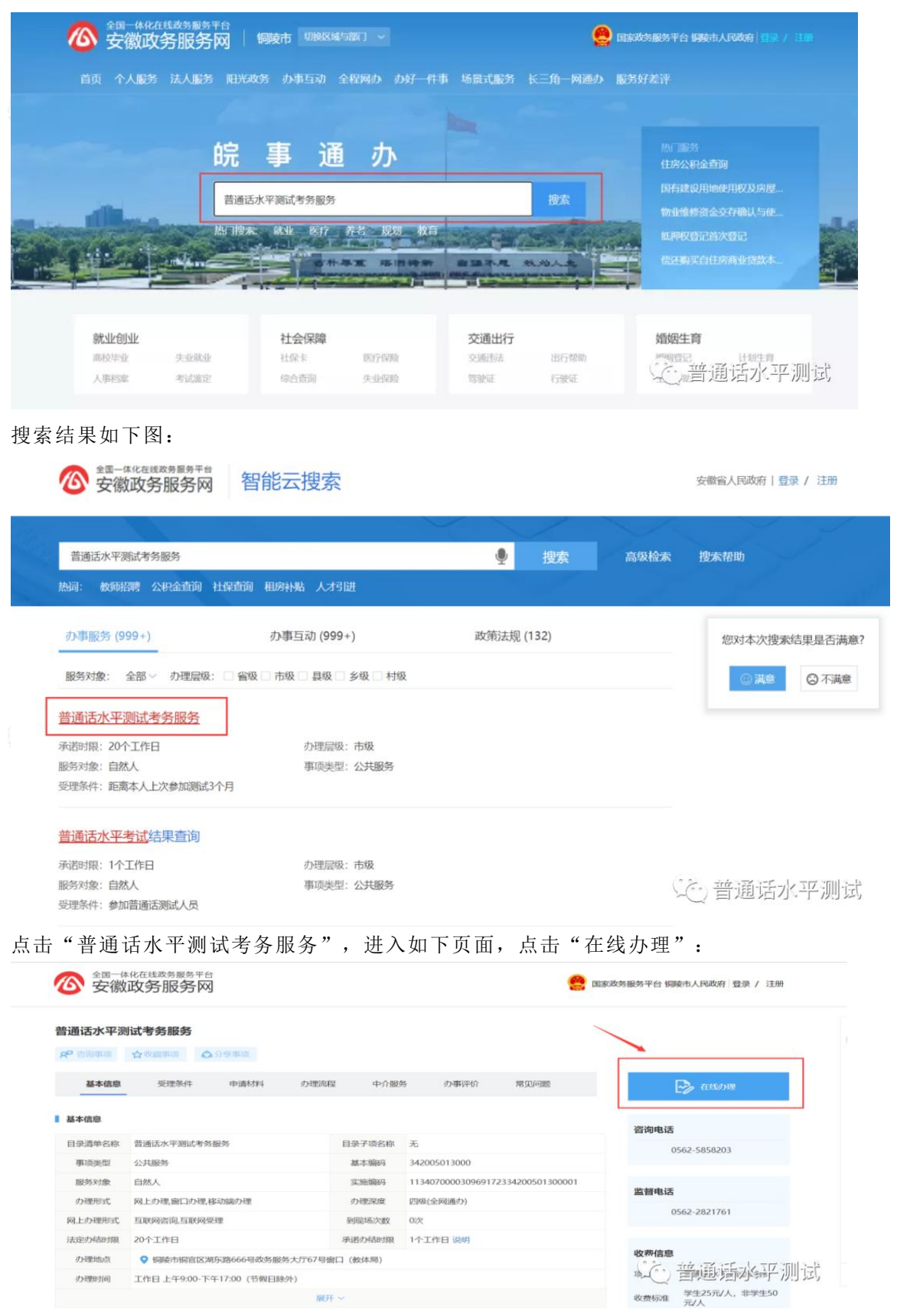

务必全文阅读"报名须知",确保自己清楚了解报名条件,之后点击"我已详细阅读并 知晓",讲入下一步:

报名须知

铜陵市普通话测试站2020年7月份普通话水平测试报名须知

1. 根据《普通话水平测试管理规定》, 我省测试站只能接受有安徽户籍或在皖上学、 生活、工作的省外人员的普通话水平测试申请。非安徽户籍的社会人员测试时提供安徽省 公安、卫生系统制发的居住证或社保卡。

考虑到疫情原因, 请非铜陵市或铜陵市周边人员不要选择在我站报名。

根据疫情防控有关要求,请确保您测试前连续14天在安徽省境内,且"安康码"为绿码, 无发烧、咳嗽等症状。在校大中专学生若所在学校建有测试站请返校后在校内报名, 若所 在学校无测试站返校后可由学校安排专人与测试站对接集体报名。

2. 请确保自己三个月内没有在任何地方参加过普通话水平测试, 也没有在任何测试站 完成报名或者网上预报名!否则在本系统录入的个人身份信息无法导入"国家普通话水平 测试信息管理系统",不能参加测试。

3.2020年7月10日10:00, 在安徽政务服务网铜陵分厅 (http://t1.ahzwfw.gov.cn), 名额500个, 报满即止。测试时间为7月25日至26日, 具体日期由系统随机安排, 不支持考 生自主选择。系统不支持在线打印准考证,考生报名成功后,于7月20日登陆安徽政务服务 网铜陵分厅首页"工作动态"模块中查看测试具体安排。

4. 根据《普通话水平测试管理规定》, 我省测试站只能接受有安徽户籍或在皖生活、 工作的省外人员的普通话水平测试申请。收费标准为每人次50元(依据皖价费函(2007)9 9号)。

5. 在校大中专学生若所在学校建有测试站请返校后在校内报名, 若所在学校无测试站 由学校安排专人与测试站对接集体报名统一安排。

6. 铜陵市普通话测试站电话: 2801233, 2854492。

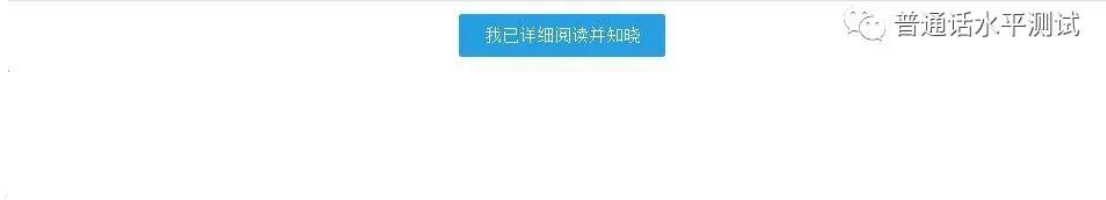

按照要求填写个人信息,确认信息无误后点击"下一步",经过后台工作人员审核,考

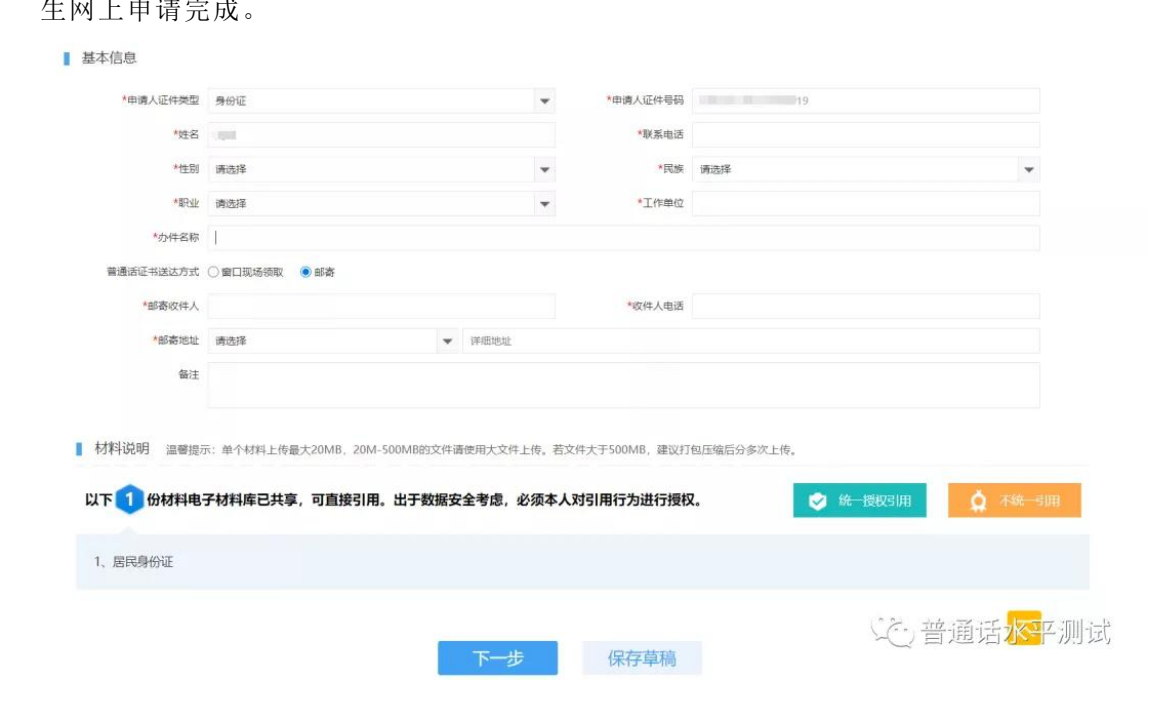

"结果送达方式"指普通话等级证书的领取方式,可选择"窗口送达"和"邮寄"两种 方式。选择"窗口送达"要按照考试当天考点张贴的指定时段到铜陵市政务服务中心教 体局窗口领取;选择"邮寄"要准确填写收件人信息,若因填写信息有误造成证书不能 寄达,责任自负。

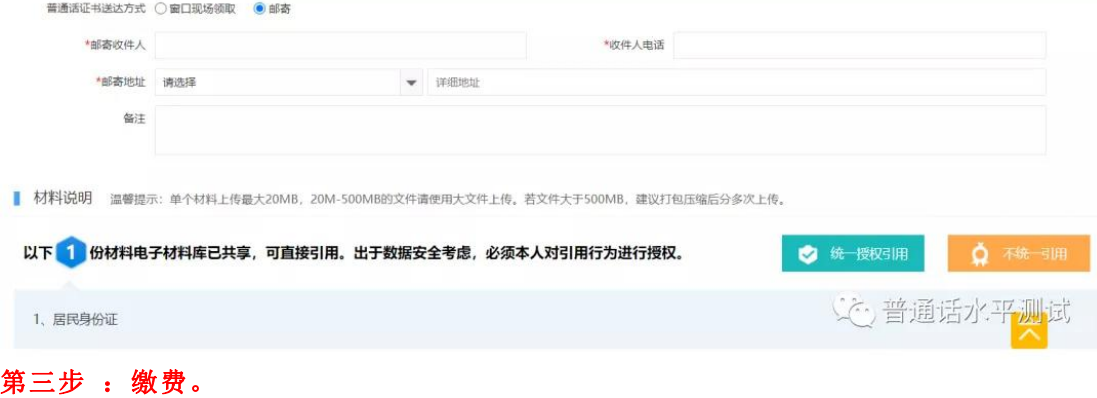

缴费方式:考试当天现场缴费

# 二、手机端报名流程如下:

1.下载皖事通 app。可扫描如下二维码下载:

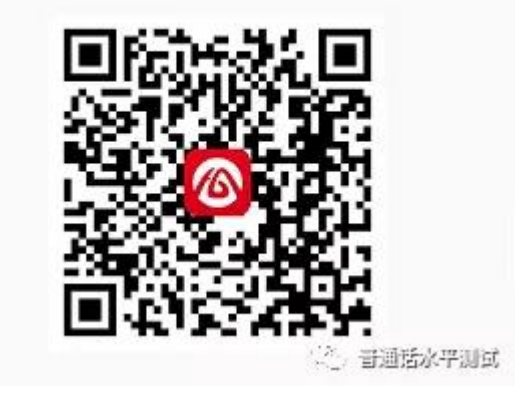

2.点击网上办事大厅:

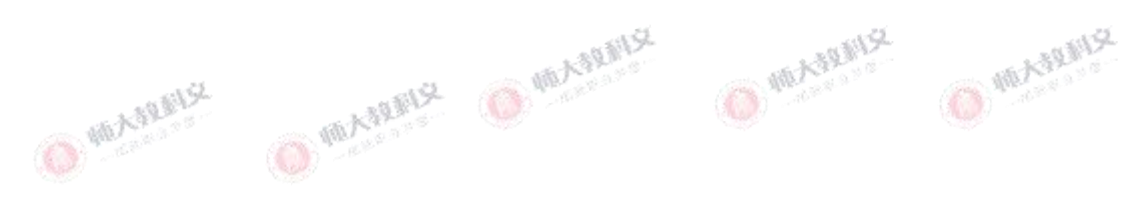

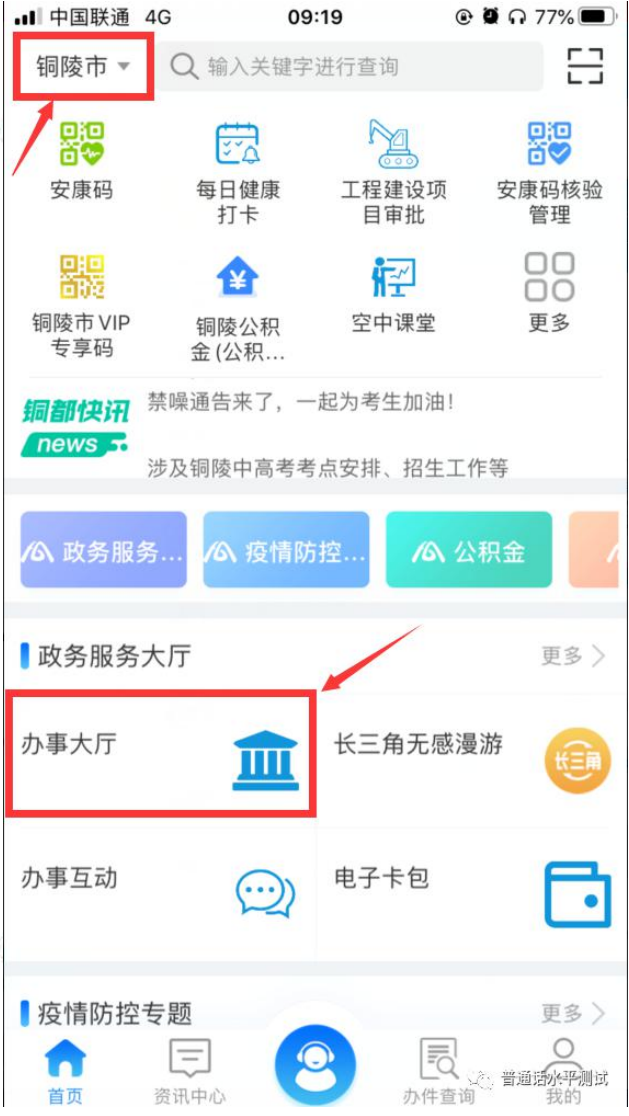

### 3. 搜索"普通话水平测试考务服务",点击"在线办理"即可申报。

![](_page_4_Picture_2.jpeg)

![](_page_5_Picture_0.jpeg)